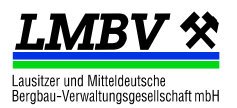

## **AVA@LMBV**

*Merkblatt zur digitalen Erfassung von Stunden oder/und freiberuflichen Leistungen*

### **1. Zugang**

Für die Erfassung von Leistungen ist ein einmaliger Zugang für das AVA<sup>1</sup>-System der LMBV notwendig. Die Beantragung erfolgt mittels Formular auf der Webseite [http://www.lmbv](http://www.lmbv-einkauf.de/)[einkauf.de](http://www.lmbv-einkauf.de/) (Zugang für Auftragnehmer).

# **2. Überblick**

Die Leistungserfassung erfolgt über die Webseite [http://www.lmbv-einkauf.de](http://www.lmbv-einkauf.de/) (Zugang für Auftragnehmer). Voraussetzung ist der Browser Microsoft Edge, Google Chrome oder Microsoft Internet-Explorer (als nicht sicher eingestuft).

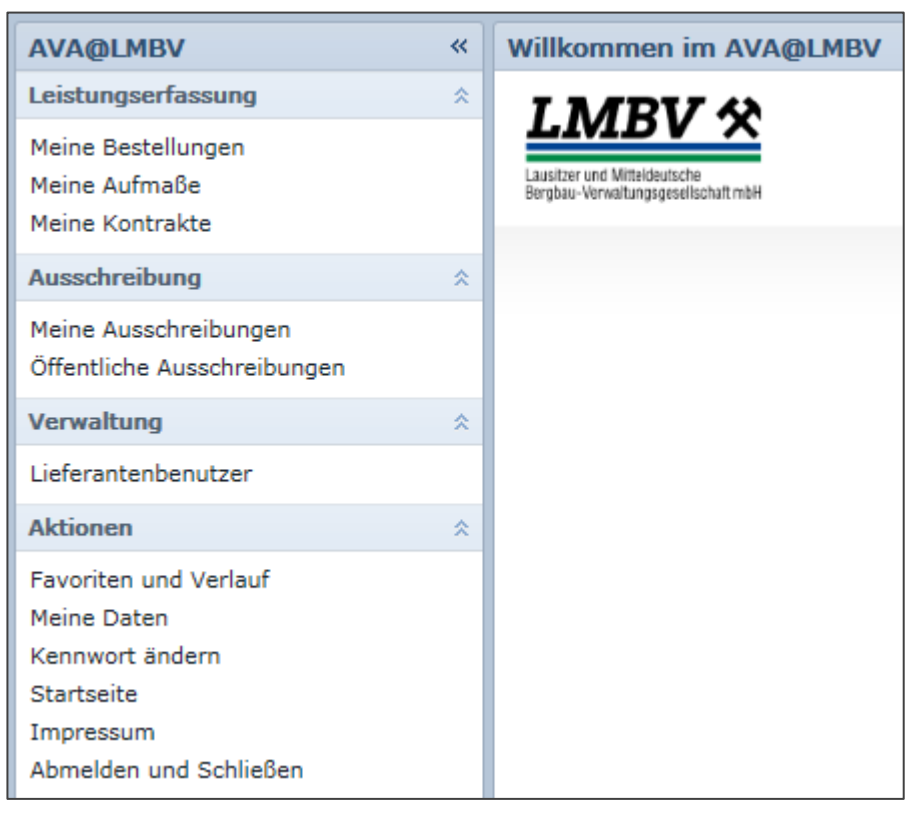

#### **Abbildung 1: Startansicht**

Über den Menüpunkt "*Meine Kontrakte*" wird eine Liste aller Rahmenverträge angezeigt.

Über den Menüpunkt "*Meine Bestellungen*" wird eine Liste aller Bestellungen/ Verträge/ Abrufe angezeigt. Über die Schaltfläche "*Zurücksetzen*" werden alle aktiven/aktuellen Bestellungen angezeigt.

Das Öffnen eines Beleges der Liste ist mittels Doppelklick auf die Zeile oder Einfachklick auf die Belegnummer möglich.

Über die Schaltfläche "*Drucken*" kann jeder Beleg im PDF-Format ausgegeben werden.

1

<sup>1</sup> AVA: Ausschreibung, Vergabe, Abrechnung

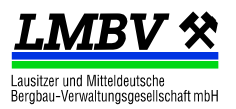

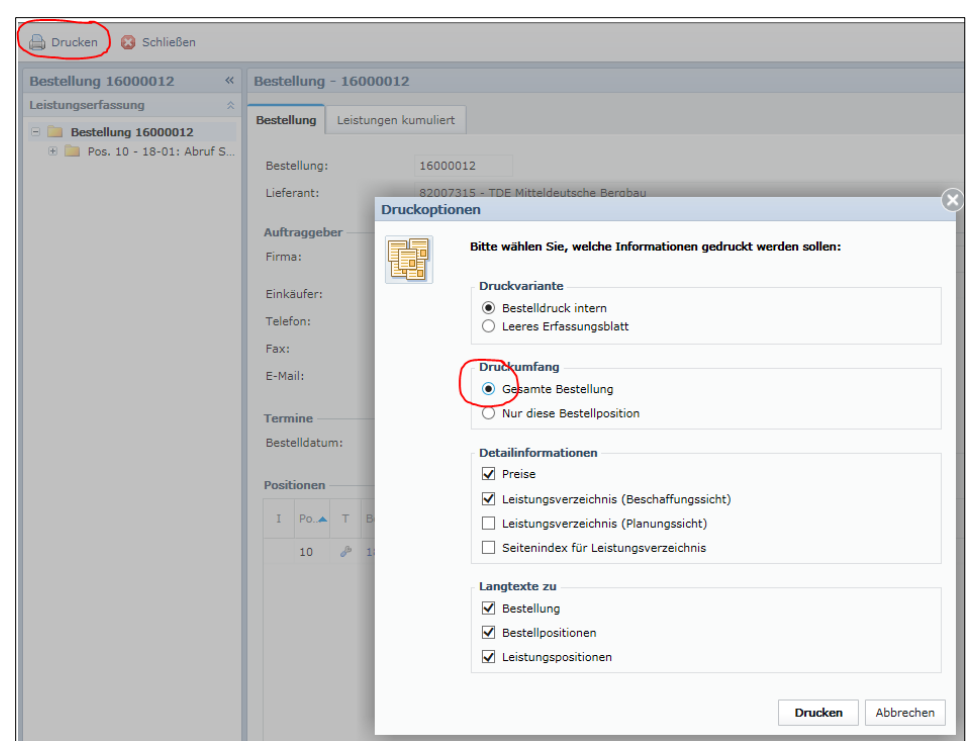

**Abbildung 2: Druckfunktion**

### **3. Leistungserfassung/ Stundenerfassung**

Zur Erfassung von Leistungen oder Stunden muss der entsprechende Vertrag in einem neuen Reiter geöffnet werden. Innerhalb der Vertragsposition kann über die Schaltfläche "Auf*maß erstellen*" ein neues Erfassungsblatt angelegt werden.

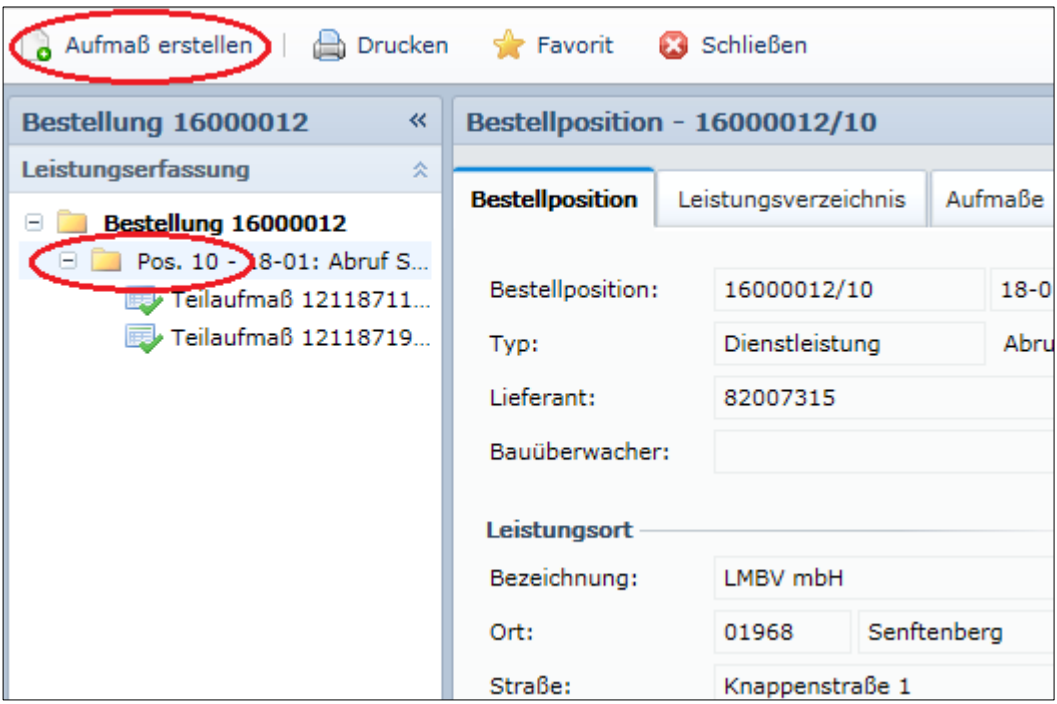

**Abbildung 3: Erstellung eines Leistungserfassungsblattes**

Im Reiter "Kopfdaten" muss Aufmaßtyp, Leistungsort, Leistungszeitraum sowie beide Bearbeiter (AN/AG) ausgefüllt werden. Der Aufmaßtyp entspricht dem Rechnungstyp (Teilrechnung/ Abschlagsrechnung oder Schlussrechnung).

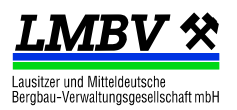

Im Reiter "Leistungen" können Stunden oder Leistungen erfasst werden. Dazu können die Leistungen aus dem Rahmenvertrag mittels des Schraubenschlüssels von rechts in die Bild gezogen werden.

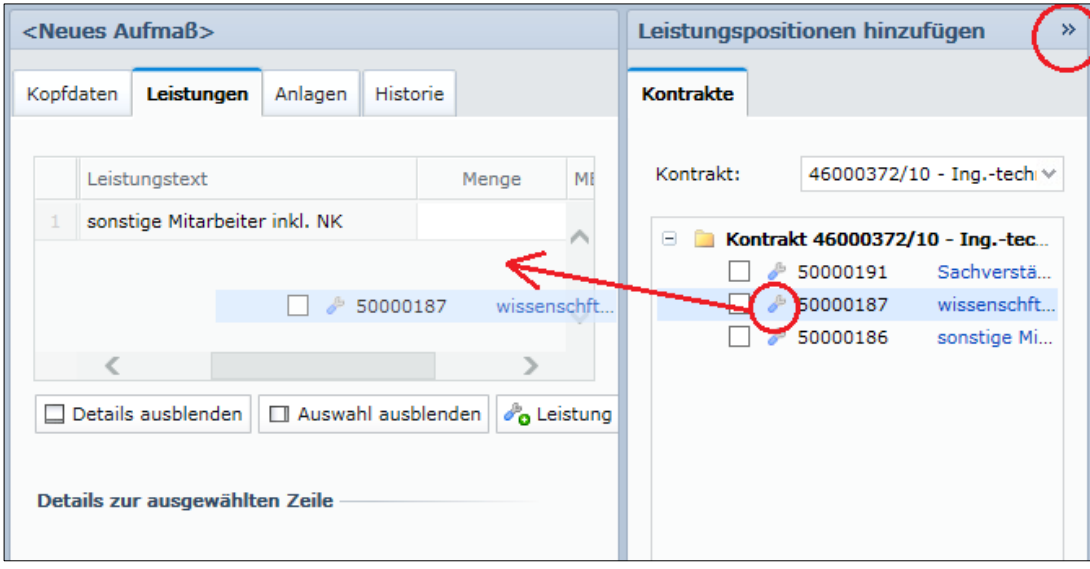

#### **Abbildung 4: Leistungsselektion**

Zur Erfassung stehen zwei Möglichkeiten zur Verfügung:

- A) Erfassung der Gesamtstundenanzahl und ggf. detaillierte Stundenerfassung mittels Anlage
- B) Detaillierte Stundenerfassung im AVA und Erläuterung in den Details (*Bemerkung*)

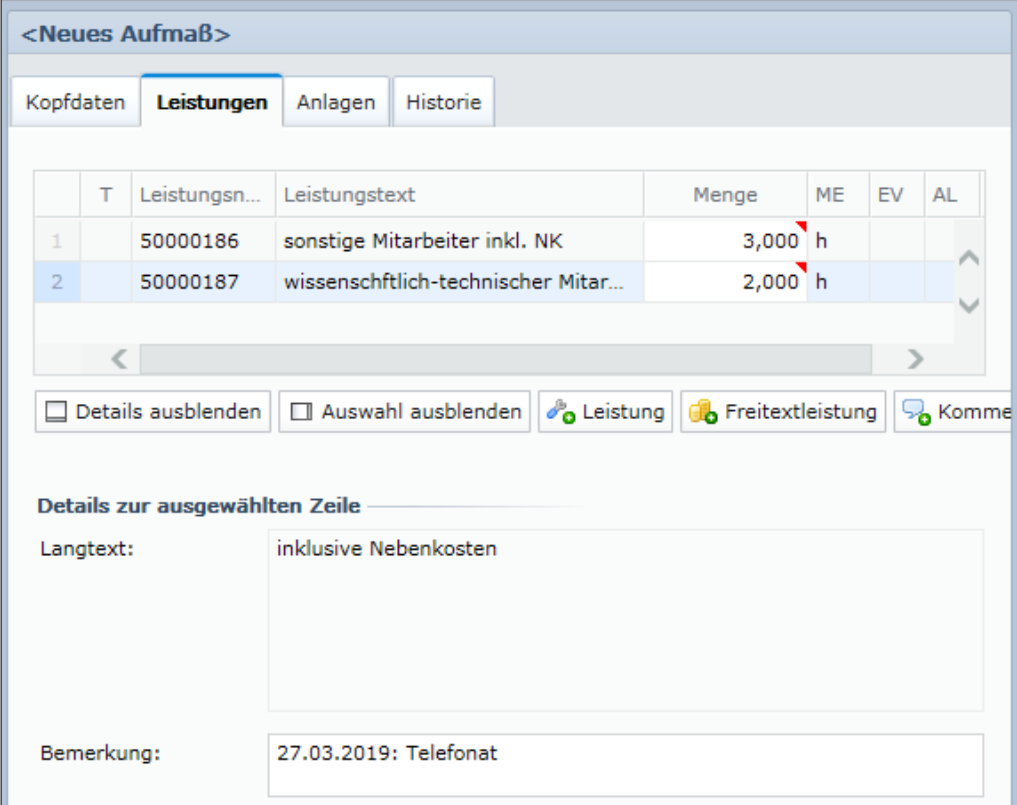

#### **Abbildung 5: Detaillierte Erfassung**

Dazu kann eine Leistung mehrmals erfasst werden. Die Art und Weise der Erfassung kann mit dem Ansprechpartner der LMBV vereinbart werden.

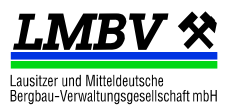

### **4. Abnahme und Rechnungslegung**

Das Erfassungsblatt wird über die Schaltfläche "*Aufmaß zur Abnahme senden*" an den in den Kopfdaten genannten Bearbeiter der LMBV gesandt. Dieser nimmt die Leistung ab.

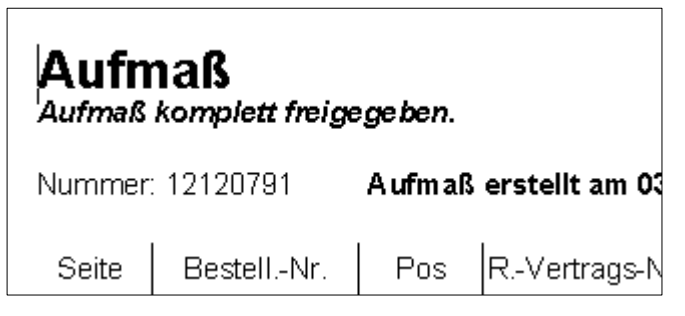

Anschließend kann das Erfassungsblatt mit dem Vermerk "*Aufmaß komplett freigegeben*" ausgedruckt und mit der Rechnung eingereicht werden.

Bitte achten Sie hier auf die Vertragsbedingungen bzgl. Abnahme und Rechnungslegung.